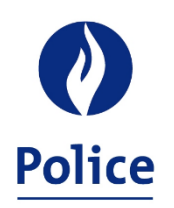

MINISTRE DE L'INTÉRIEUR SECRÉTARIAT POLICE INTÉGRÉE

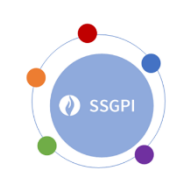

11/01/2024

## **Module de simulation SSGPI**

Pour résoudre certains des problèmes du module de simulation précédent, le SSGPI, en collaboration avec un certain nombre de zones de test, a développé un nouveau module de simulation.

Grâce à ce module, vous devriez être en mesure de simuler un traitement correct pour la grande majorité du personnel.

#### **Comment commencer?**

Nous avons essayé de rendre ce module de simulation aussi intuitif et simple que possible. Vous ne devez prêter attention qu'aux champs jaunes. De plus, le choix est généralement limité par des listes déroulantes.

Pour garantir le bon fonctionnement du module, ces listes déroulantes doivent être utilisées dans la mesure du possible.

Le premier choix que vous devez toujours faire concerne la langue. En fonction de la langue choisie, le module commencera en néerlandais ou en français.

Pour faciliter l'utilisation du module de simulation, les données à remplir sont regroupées en différentes parties.

Ces parties sont :

- Données de base:
- Allocations;
- Mandat;
- Avantages de toute nature;
- Indemnités;
- Situation fiscale.

Les parties "Données de base" et "Situation fiscale" doivent toujours être complétées intégralement pour obtenir une simulation correcte. Les autres parties ne doivent être complétées que si elles s'appliquent.

En plus des champs avec des listes déroulantes, il y a aussi un certain nombre de champs où les données doivent être remplies manuellement.

Ces champs sont les suivants:

- Ancienneté pécuniaire: Format DD/MM/YEAR ex. 01/04/2005;
- Nombre d'heures par semaine en décimales: (ici, par défaut 38, mais cela peut être modifié, ex. 19h, 30h40, …);
- Allocation Comptable spécial: indiquer le montant annuel;
- Allocation Secrétaire: indiquer le montant annuel;
- Si vous utilisez des appareils ICT à des fins privées: préciser la valeur de l'avantage de toute nature;
- En cas d'utilisation d'un véhicule de service à des fins personnelles:
	- o Emission de CO2 du véhicule;
	- o Valeur catalogue du véhicule;
	- o Date de la première immatriculation du véhicule.

Vous remarquerez également qu'en fonction des données introduites, un certain nombre de champs supplémentaires peuvent apparaître. Par exemple, si vous remplissez 19 ou 30,40 sous "nombre d'heures par semaine en décimales", une question supplémentaire vous sera posée pour pouvoir simuler la prime éventuelle pour la semaine de quatre jours ou la prime pour le travail à mi-temps à partir de 55 ans.

En ce qui concerne les allocations et les indemnités, un certain nombre de contrôles ont été inclus dans le module de simulation.

Par exemple, un certain nombre de règles de cumul ont été implémentées. Vous pourrez indiquer certaines allocations et indemnités mais le module de simulation ne tiendra pas compte de ces données lorsque les allocations et indemnités ne peuvent pas être cumulées (entre elles) avec le statut du membre du personnel.

Exemple:

- Vous pouvez indiquer l'allocation motocycliste pour un membre du personnel CALog, mais la valeur de l'allocation sera 0, car un membre du personnel CALog ne peut pas prétendre à cette allocation;
- Vous pouvez indiquer l'allocation de police de proximité pour un inspecteur principal, mais la valeur de l'allocation sera 0, car l'allocation de police de proximité ne peut être octroyée qu'à un inspecteur ou à un agent de police;
- Le calcul de l'allocation de bilinguisme tient compte du montant maximum de l'allocation de bilinguisme (1,5 fois le montant le plus élevé auquel le membre du personnel peut prétendre).

L'indemnité d'uniforme sera calculée automatiquement pour chaque membre du personnel opérationnel, car tous les membres du personnel opérationnel y ont droit.

En cas d'encodage incorrect, il a été décidé d'inclure un message d'erreur à côté du champ encodé. Exemple:

- L'octroi de l'indemnité pour frais réels d'enquête à un membre du personnel du CALog génère le message d'erreur "Impossible pour un membre du personnel du CALog";
- L'octroi d'un supplément de traitement pour l'exercice d'une fonction supérieure là où une échelle de traitement inférieure à l'échelle de traitement de base est indiquée génère le message d'erreur "erreur, choisir une échelle de traitement du cadre/niveau immédiatement supérieur".

# **Imprimer la simulation?**

Si vous avez fait une simulation, vous obtiendrez toujours un montant net en bas de votre écran. Vous obtiendrez également une prévision du pécule de vacances et de l'allocation de fin d'année pour cette situation. Cela vous permet d'avoir une vision claire des conséquences des choix effectués (par exemple : quel est l'impact du régime de la semaine de quatre jours sur l'allocation de fin d'année et le pécule de vacances).

Vous obtenez également toujours une simulation des montants bruts des prestations irrégulières les plus courantes.

Si vous souhaitez imprimer le document, vous pouvez facilement utiliser l'"impression rapide" ou la gestion de l'impression normale d'Excel.

Vous obtiendrez alors une simulation plus détaillée avec un calcul brut - net clair imprimé (voir capture d'écran en annexe).

## **Points d'attention**

Vous trouverez ci-dessous un certain nombre de points d'attention:

- Le module de simulation est conçu en Excel. Ce fichier Excel devra toujours être téléchargé;
- L'Excel a une date d'expiration pour s'assurer que vous utilisiez toujours la dernière version. Si la version que vous avez téléchargée ne fonctionne plus, vous devez télécharger la dernière version du module de simulation sur notre site internet;
- Toute mise à jour du module de simulation sera notifiée via le site du SSGPI et la newsletter du SSGPI.

#### **Conclusion**

Il s'agit d'un module de simulation et il ne s'agit donc pas d'un outil pour vérifier le calcul des traitements du moteur salarial 'Themis'.

Ce module de simulation permet aux membres du personnel ou aux futurs membres du personnel de se faire une idée de ce que certaines orientations ou certains choix de carrière peuvent avoir comme conséquences sur leur traitement.

Aucun droit ne peut donc être déduit des simulations effectuées.

Afin de donner une image claire, certaines options ont été choisies pour afficher un montant mensuel moyen (par exemple, le calcul du bonus à l'emploi pour les membres du personnel contractuel, l'avantage de toute nature pour l'utilisation d'un véhicule de service à des fins personnelles, ...) car cela donne une image plus réelle pour les mois à venir.

\*\*\*

#### **Annexe**

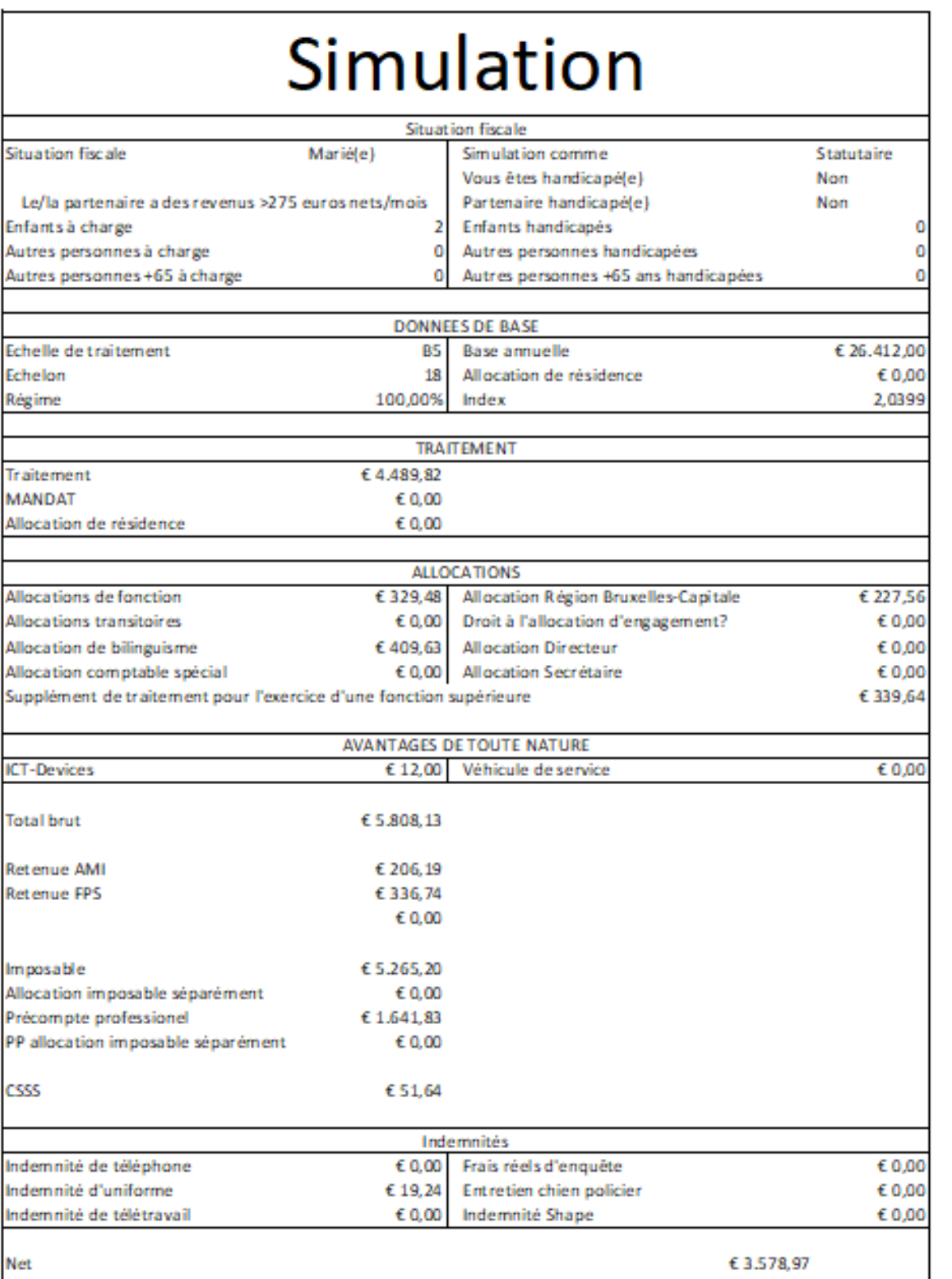

Cette simulation est provisoire et des droits ne peuvent en aucun cas être octroyés sur cette base.